## **MultiBoot** Användarhandbok

© Copyright 2006 Hewlett-Packard Development Company, L.P.

Informationen häri kan ändras utan föregående meddelande. De enda garantierna för produkter och tjänster från HP presenteras i de uttryckligen begränsade garantier som medföljer sådana produkter och tjänster. Ingen information i detta dokument ska tolkas som utgörande ytterligare garanti. HP ansvarar inte för tekniska fel, redigeringsfel eller för material som har utelämnats i detta dokument.

Första utgåvan: juni 2007

Dokumentartikelnummer: 448224-101

## **Produktmeddelande**

I den här handboken beskrivs de funktioner som finns i de flesta modellerna. Vissa funktioner kanske inte är tillgängliga på din dator.

# **Innehåll**

### **[1 Om enheternas startordning](#page-6-0)**

## **[2 Beaktanden vid ändring av startordning](#page-8-0)**

### **[3 Välja MultiBoot-inställningar](#page-9-0)**

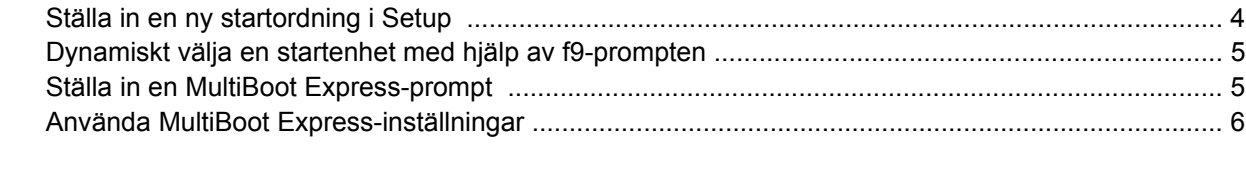

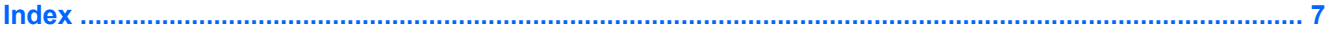

# <span id="page-6-0"></span>**1 Om enheternas startordning**

När datorn startar, försöker systemet starta från de aktiverade startenheterna. Verktyget MultiBoot, som aktiveras på fabriken, kontrollerar den ordning med vilken systemet väljer startenhet. Startenheter kan inkludera optiska enheter, diskettenheter, en nätverkskontroller (kallas även nätverkskort eller NIC), hårddiskar eller USB-enheter. En startenhet innehåller de startbara medier eller filer som krävs för att datorn ska kunna starta och fungera riktigt.

**F** OBS! En del startenheter måste aktiveras i Setup-programmet innan de kan inkluderas i startordningen.

Fabriksinställningen är att datorn ska välja startenhet genom att söka aktiverade startenheter och enhetsplatser i följande ordning:

- Optisk enhet
- Intern hårddisk
- USB-diskettenhet
- USB SuperDisk-enhet
- USB CD-ROM-enhet
- USB-hårddisk
- **Nätverkskontroller**

Du kan ändra ordningen i vilken datorn söker efter en startenhet genom att ändra startordningen i hjälpprogrammet Setup. Du kan också trycka på f9 medan meddelandet "f9 = Boot device menu" visas i det nedre vänstra hörnet av skärmen medan datorn startar. När man trycker på f9 visas en meny som visar de aktuella startenheterna och låter dig välja en startenhet. Du kan även använda MultiBoot Express för att ställa in datorn så att du blir ombedd att ange startplats varje gång datorn sätts på eller startas om.

Om MultiBoot inaktiveras, kommer datorn att använda en fast startordning där den först söker efter en startenhet A. Om den inte hittar någon sådan, letar datorn efter en startenhet C. Startenheter A inkluderar optiska enheter och diskettenheter. Startenheter C inkluderar optiska enheter och hårddiskar.

NIC-kortet har inte någon särskild enhetsbokstav.

**Form** OBS! En optisk enhet (t ex en CD ROM-enhet) kan starta antingen som enhet A eller enhet C, beroende på formatet på start-CD:n.

I nedanstående lista beskrivs den startordning i vilken enhetsbokstäverna A och C tilldelas när MultiBoot är inaktiverat. (Den faktiska ordningen varierar efter konfiguration.)

- **•** Startordning för enheter som startar som enhet A:
	- **1.** Optisk enhet i en extra dockningsenhet som innehåller en skiva formaterad som enhet A
	- **2.** Diskettenhet i en extra dockningsenhet
- **•** Startordning för enheter som startar som enhet C:
	- **1.** Optisk enhet i en extra dockningsenhet som innehåller en skiva formaterad som enhet C
	- **2.** Hårddisk på hårddiskplatsen i datorn
	- **3.** Hårddisk i en extra dockningsenhet

**B** OBS! Eftersom ingen enhetsbokstav är kopplad till nätverkskortet, påverkar en ändring av startordningen för ett NIC inte enhetsbokstäverna för andra enheter.

# <span id="page-8-0"></span>**2 Beaktanden vid ändring av startordning**

Innan du ändrar startordningen bör du tänka på följande:

- När datorn startar om när startordningen blivit ändrad, försöker den använda den nya startordningen.
- Finns det mer än en typ av startenhet, försöker datorn använda den första av varje typ (utom för optiska enheter). Om datorn t ex är ansluten till en extra dockningsenhet (bara vissa modeller) som innehåller en hårddisk, kommer denna hårddisk att visas i startordningen som en USB-hårddisk. Om systemet försöker starta från denna USB-hårddisk och misslyckas, försöker den inte starta från hårddisken på den egna hårddiskplatsen. Istället försöker den starta från nästa typ av enhet i startordningen. Om det emellertid finns två optiska enheter och den första optiska enheten inte startar (antingen på grund av att den inte innehåller något medium eller för att mediet inte är startbart), försöker systemet att starta den andra optiska enheten.
- Om du ändrar startordningen ändras också tilldelningen av de logiska enheterna. Om du t ex startar från en CD-ROM-enhet med en skiva som är formaterad som enhet C, blir den CD-ROM-enheten enhet C och hårddisken på hårddiskplatsen blir enhet D.
- Datorn kan bara starta från nätverkskortet (NIC) om den enheten först har aktiverats i menyn Enhetssäkerhet i Setup-programmet. Start från ett NIC påverkar inte logiska enhetstilldelningar eftersom ingen enhetsbokstav är kopplad till nätverkskortet.
- Enheter i en extra dockningsenhet (bara vissa modeller) är likställda med externa USB-enheter i startordningen.

# <span id="page-9-0"></span>**3 Välja MultiBoot-inställningar**

Du kan använda MultiBoot på följande sätt:

- Ändra startordningen i Setup-programmet till en ny startordning som datorn använder varje gång den sätts på.
- Dynamiskt välja startenheter genom att trycka på f9 medan meddelandet "f9 = Boot device menu" visas i det nedre vänstra hörnet av skärmen medan datorn startar.
- Använda MultiBoot Express för att ställa in variabla startordningar. I denna funktion ombeds du ange en startenhet varje gång datorn sätts på eller startas om.

## **Ställa in en ny startordning i Setup**

Så här ställer du in en startordning som datorn använder varje gång den sätts på eller startas om:

- **1.** Öppna Setup genom att sätta på eller starta om datorn och sedan trycka på f10 medan meddelandet "f10 = ROM Based Setup" visas i det nedre vänstra hörnet av skärmen.
- **2.** Använd piltangenterna för att välja **Systemkonfiguration > Startalternativ** och tryck sedan på enter.
- **3.** Använd vänster eller höger piltangent för att välja **Aktivera** i fältet **MultiBoot**.
- **4.** Använd vänster eller höger piltangent för att välja din föredragna startordning i fälten **Startordning**.
- **5.** Du sparar inställningarna och avslutar Setup genom att använda piltangenterna och välja **Arkiv> Spara inställningar och avsluta**. Följ sedan instruktionerna på skärmen.

Dina inställningar börjar gälla när datorn startas om.

## <span id="page-10-0"></span>**Dynamiskt välja en startenhet med hjälp av f9-prompten**

Så här gör du för att dynamiskt välja startenhet för den aktuella startsekvensen:

- **1.** Öppna menyn Välj startenhet genom att sätta på eller starta om datorn och sedan trycka på f9 medan meddelandet "f9 = Boot device menu" visas i det nedre vänstra hörnet av skärmen.
- **2.** Använd piltangenterna för att välja en startenhet och tryck sedan på enter.

Dina inställningar börjar omedelbart gälla.

## **Ställa in en MultiBoot Express-prompt**

Så här ställer du in datorn så att den visar menyn för MultiBoot-startplats varje gång datorn startas eller startas om:

- **1.** Öppna Setup genom att sätta på eller starta om datorn och sedan trycka på f10 medan meddelandet "f10 = ROM Based Setup" visas i det nedre vänstra hörnet av skärmen.
- **2.** Använd piltangenterna för att välja **Systemkonfiguration > Startalternativ** och tryck sedan på enter.
- **3.** I fältet **Fördröjning av snabbstart (sek)** väljer du hur många sekunder datorn ska visa menyn för startplats innan den använder den aktuella MultiBoot-inställningen.

Om du väljer 0, visas inte Express Boots meny för startplats.

**4.** Du sparar inställningarna och avslutar Setup genom att använda piltangenterna och välja **Arkiv> Spara inställningar och avsluta**. Följ sedan instruktionerna på skärmen.

Dina inställningar börjar gälla när datorn startas om.

## <span id="page-11-0"></span>**Använda MultiBoot Express-inställningar**

Välj bland MultiBoot Express-inställningarna när Express Boot-menyn visas under start:

- Om du vill ange en startenhet från menyn för snabbstart väljer du en plats inom den tilldelade tiden och trycker sedan på enter.
- Du förhindrar att de aktuella MultiBoot-inställningarna används genom att trycka på en tangent innan den tilldelade tiden går ut. Datorn startar inte förrän du väljer en startenhet och trycker på enter.
- Om du vill att datorn ska starta enligt de aktuella MultiBoot-inställningarna väntar du på att den tilldelade tiden ska gå ut.

## <span id="page-12-0"></span>**Index**

#### **E**

enheter, startordning [1](#page-6-0)

### **H**

Hjälpprogrammet Setup enhetssäkerhet [1](#page-6-0) ställa in en MultiBoot Expressprompt [5](#page-10-0) ställa in startordning [4](#page-9-0)

### **M**

MultiBoot Express [1](#page-6-0), [5](#page-10-0) MultiBoot-inställningar [4](#page-9-0)

### **N**

nätverkskontroller, startenhet [1](#page-6-0)

## **S**

startenhet A [1](#page-6-0) startenhet C [1](#page-6-0) startordning [1](#page-6-0)

### **T**

tilldelning av logiska enheter [3](#page-8-0)

## **Ä**

ändra startordning [3,](#page-8-0) [4](#page-9-0)

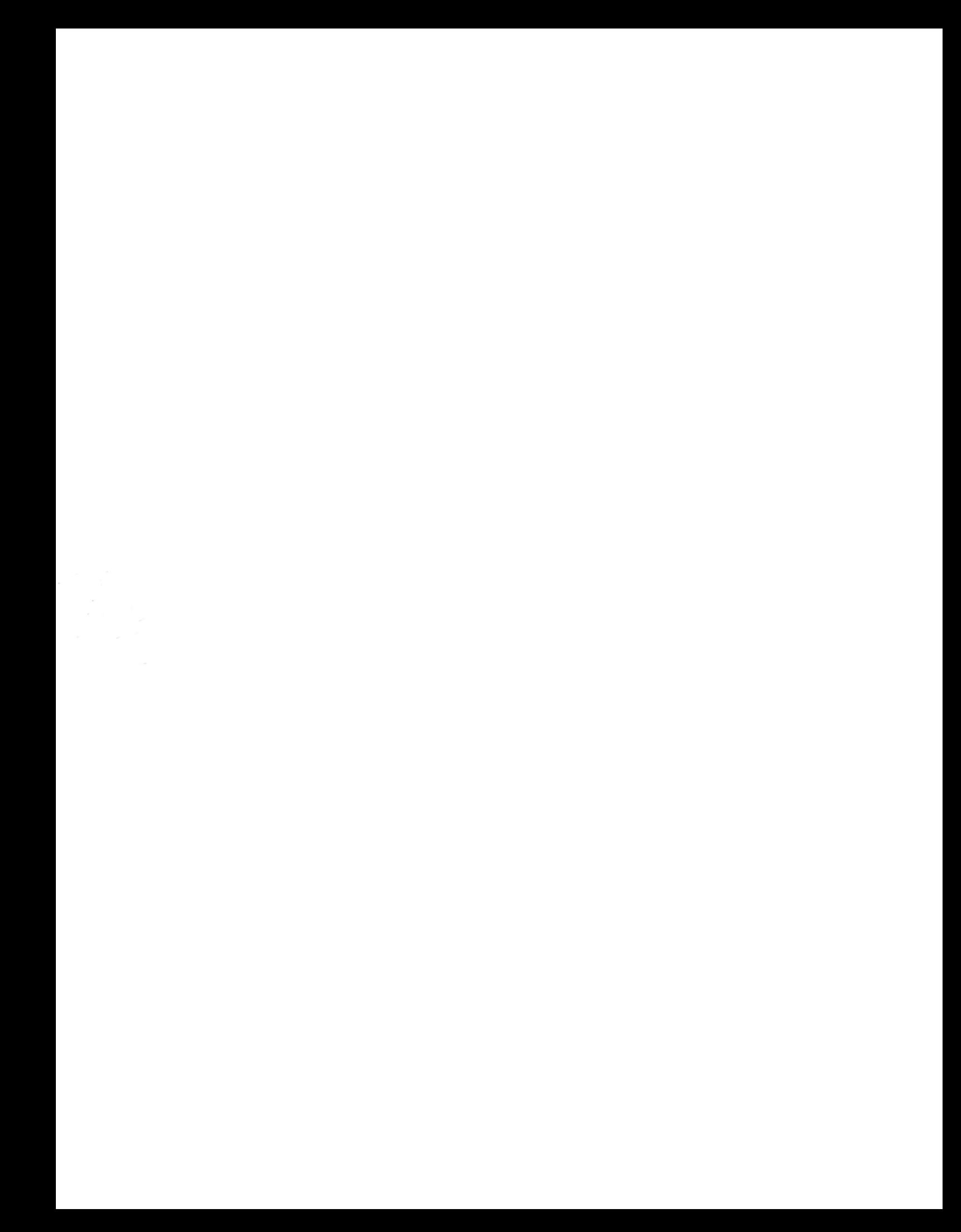